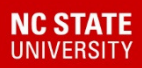

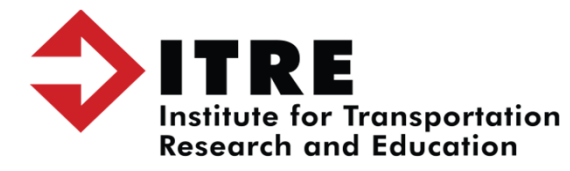

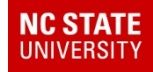

#### Create a backup as normal. Once the backup is finished you can copy the file and place it on a flash drive.

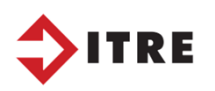

**NC STATE**<br>UNIVERSITY

## NT Server Backup

Path where your backup is stored

#### D:\TIMS-Backups\(FileName)

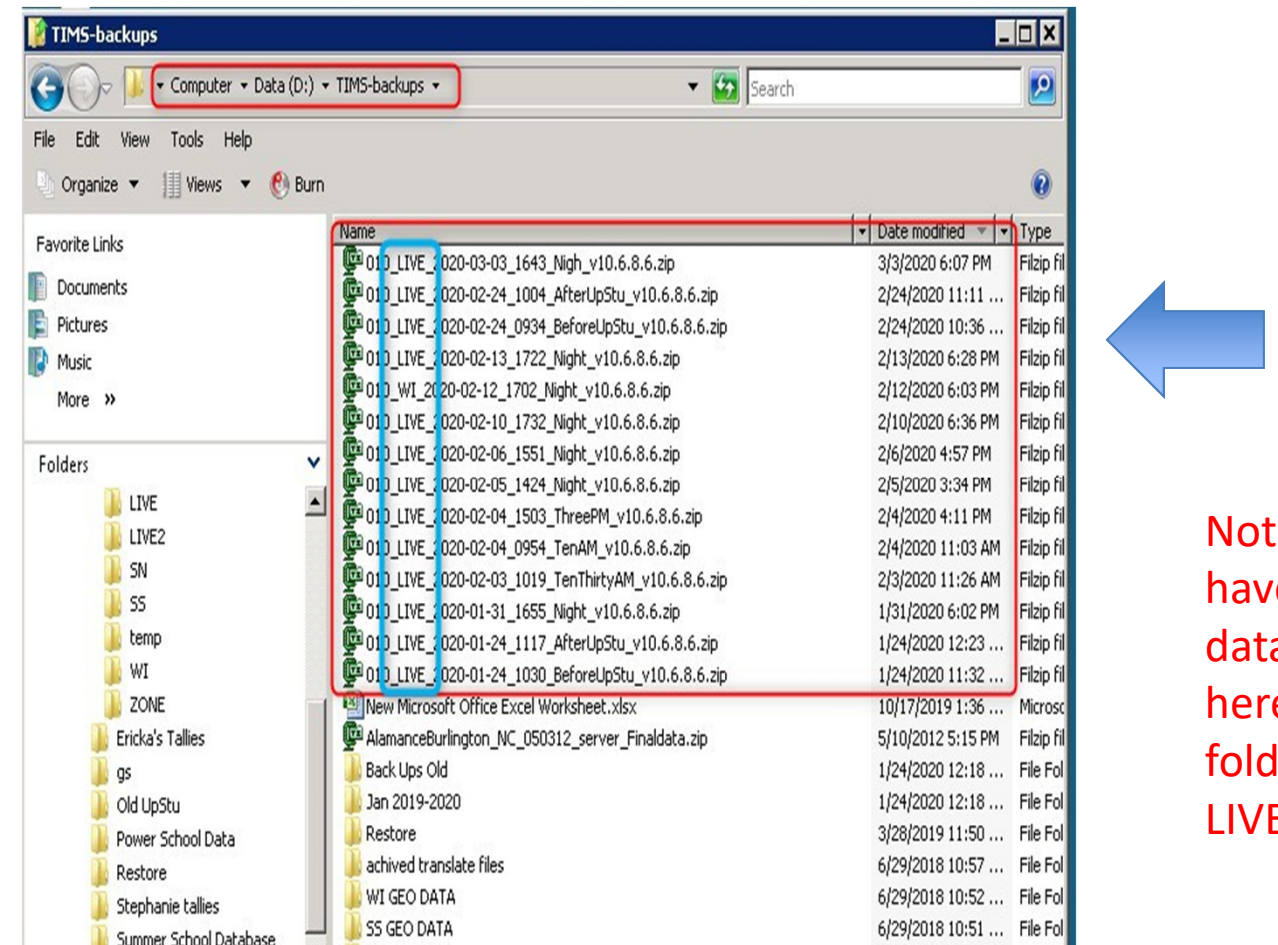

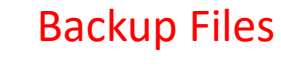

e you can e multiple asets stored e: In this ler it has E and WI.

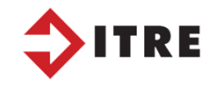

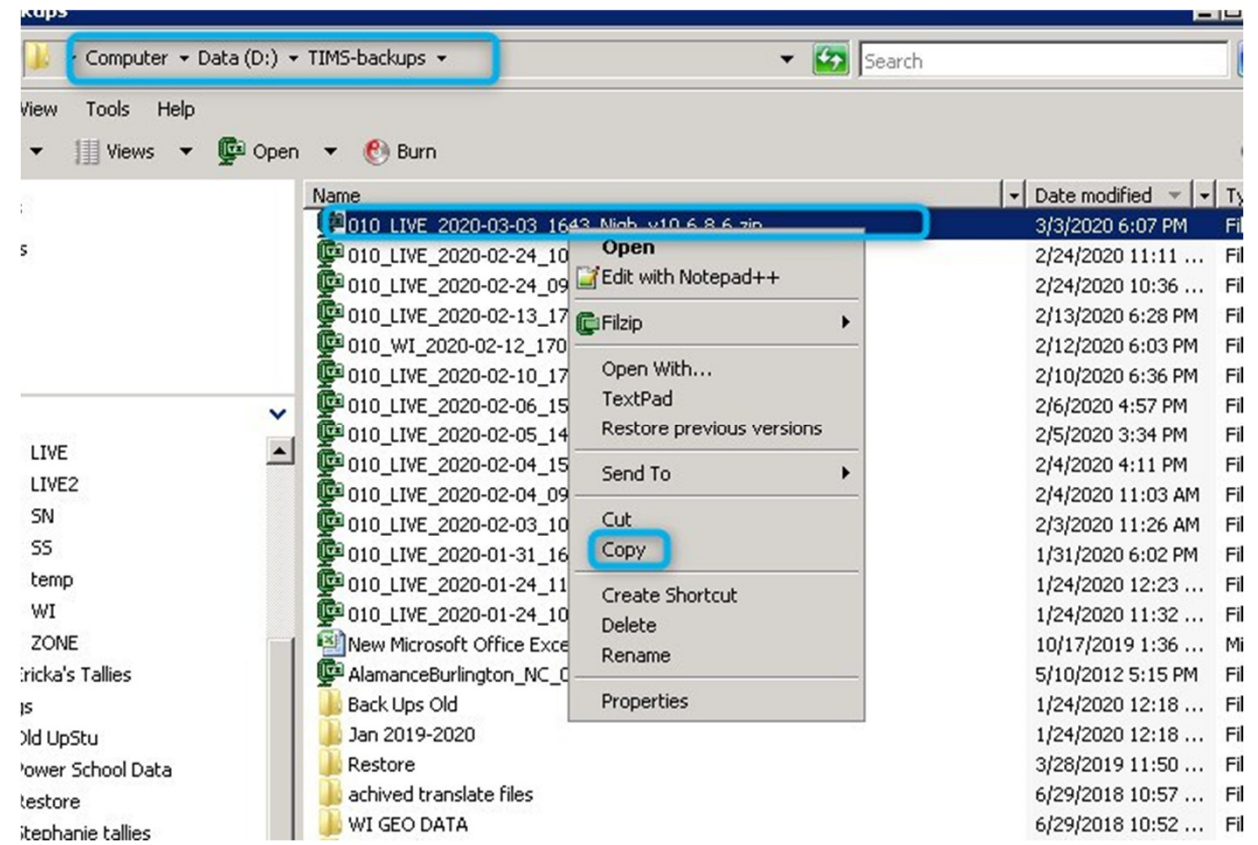

Select your file and right click and copy

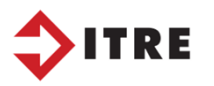

**NC STATE**<br>UNIVERSITY

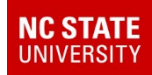

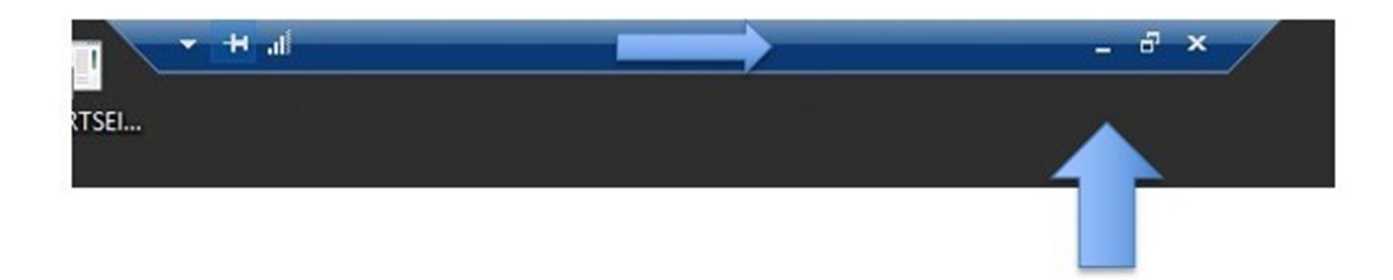

Minimize blue bar at the top of your screen and paste back to your regular desktop/office computer. You can then paste the file to a flash drive.

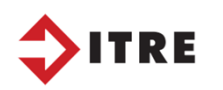